## CERTIFICATION OF APPROVAL

## Interactive Courseware to Help Retention of Periodic Table Elements in Chemistry Education

by

Najmi Bin Pasarudin

10886

A project dissertation submitted to the
Information Technology Programme
University Teknologi PETRONAS
in partial fulfillment of the requirement for the
BACHELOR OF TECHNOLOGY (Hons)
(INFORMATION TECHNOLOGY)

Approved by,

(Dr. Wan Batimah Wan Ahmad)

UNIVERSITI TEKNOLOGI PETRONAS

TRONOH, PERAK

January 2011

# Interactive Courseware to Help Retention of Periodic Table Elements in Chemistry Education

by

Najmi Bin Pasarudin

10886

Dissertation submitted in partial fulfilment of
the requirements for the
Bachelor of Technology (Hons)
(Information Communication Technology)

**JAN 2011** 

Universiti Teknologi Petronas Bandar Seri Iskandar 31750 Tronoh Perak Darul Ridzuan

## **CERTIFICATION OF ORIGINALITY**

This is to certify that I am responsible for the work submitted in this project, that the original work is my own except as specified in the reference and acknowledgements, and that the original work contained herein has not been undertaken or done by unspecified sources or persons.

NAJMI BIN PASARUDIN

#### **ABSTRACT**

The trend of combining multimedia and education elements into courseware has high acceptance among people with the growth of multimedia technology. Computer-based training has been used a lot nowadays and courseware with multimedia elements is among them. Interactive courseware in periodic table can enable students to understand more about the content while tracking it on the table. It can provide tutorial for beginners and reference for others. The objective of such courseware is help students in retention of the elements of the periodic table. Difficulties arise when students beginning to learn how to read the table and later remembering the elements. The throw away methodology will be used in developing the courseware. Such methodology is to discover the suitable design to achieve the courseware objective.

## **ACKNOWLEDGEMENT**

The author is indebted and grateful to everyone who has provided both direct and indirect assistance to the completion of this project. Special thanks to Dr. Wan Fatimah Wan Ahmad who was the supervisor for this project for all the advices and guidance. Also not to forget Mr. Yew Kwang Hooi who had become a great mentor and former supervisor of this project. Thanks for the time and effort that had been spent into making this project a reality. Without them, the project wouldn't become what it is today.

## TABLE OF CONTENTS

| No. | Items                                                                                              | Pages       |  |  |  |  |  |
|-----|----------------------------------------------------------------------------------------------------|-------------|--|--|--|--|--|
| 1   | ABSTRACT                                                                                           |             |  |  |  |  |  |
| 2   | LIST OF FIGURE                                                                                     | vii         |  |  |  |  |  |
| 3   | CHAPTER 1: INTRODUCTION.  Background of Study.  Problem Statement.  Objectives and Scope of Study. | 1<br>2<br>2 |  |  |  |  |  |
| 4   | CHAPTER 2: LITERATURE REVIEW                                                                       | 3           |  |  |  |  |  |
| 5   | CHAPTER 3: METHDOLOGY                                                                              | 6           |  |  |  |  |  |
| 6   | CHAPTER 4: RESULT AND DISCUSSION                                                                   | 10          |  |  |  |  |  |
| 7   | CHAPTER 5: CONCLUSION AND RECOMMENDATION.                                                          | 16          |  |  |  |  |  |
| 8   | REFERENCES.                                                                                        | 17          |  |  |  |  |  |

## LIST OF FIGURE

| <b>No.</b> 1 | Figure<br>Periodic Table                   | Page<br>1 |
|--------------|--------------------------------------------|-----------|
| 2            | Freshney.org Periodic Table                | 3         |
| 3            | Example of picture slide puzzle            | 5         |
| 4            | Throw-away Prototyping Methodologies       | 6         |
| 5            | Gantt Chart                                | 8         |
| 6            | Courseware start screen                    | 10        |
| 7            | Courseware menu screen                     | 11        |
| 8            | Courseware periodic table screen           | 12        |
| 9            | Courseware game level screen               | 13        |
| 10           | The slide picture puzzle screen (unsolved) | 14        |
| 11           | The slide picture puzzle screen (solved)   | 15        |

#### INTRODUCTION

#### **Background of Study**

Today people are getting accustomed in using computer as their tool for learning. Many rely on internet to get information but courseware can be a stand alone tool in providing tutorial or guidance for a certain subject. For example, the information regarding chemistry elements in periodic table [1].

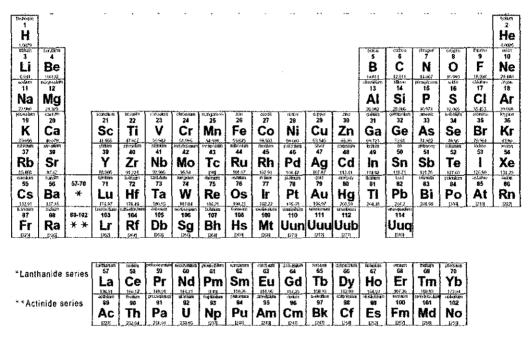

Figure 1: Periodic Table

At first glimpse, the table only provide the elements' name but there are more to know by understand why such table existed. For beginner or in this case new chemistry students, knowing how to read the table is very important and it is the first step. For those who already informed, the table usually served as reference. By including animation video together with the information needed, this will be able to encourage students to keep on learning about the table. In addition, people can gain more understanding by watching video than just reading.

#### **Problem Statements**

Learning and remembering the table can be difficult and some even prefer to remember selective chemistry elements only. In addition, some students may not know how to extract information from the table.

## **Objectives & Scope of Study**

The main objective is to develop a courseware for helping students in remembering elements from the periodic table. In addition, to develop the courseware and apply animation video in the table's elements to encourage students to keep learning more about the elements.

## LITERATURE REVIEW

This chapter will divide into two parts. In the first part, an example of current available courseware on periodic table will be explained and the features will be discussed. Next, in the second part, addition of features in this project will be discussed.

The example taken is a courseware specifically made for periodic table. The courseware titled as freshney.org Periodic Table [2].

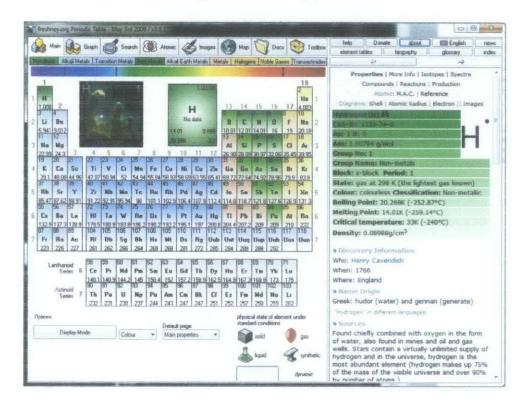

Figure 2: freshney.org Periodic Table

It provides the periodic table as the main screen. For the first time using it, it requires users to explore a bit before they can use it. The courseware does not have any instructions for beginners. Some of the buttons are hard to distinguish and can only be identify by hovering on the text. The interaction available is to sort the information depths. More detailed information will require more exploration.

For light use, users can simply click on the elements given and the information on the right side will change accordingly. The information given divided into several parts from such as the basic characteristic until the history of the element. The users are given options to explore more of the interaction to get more information.

From the figure, the courseware is using text and pictures for the information. There are no animations except for electron configuration. The courseware serves as reference for users and not as tutorial. It will be challenging for beginner to learn from the courseware.

In this project, addition of features will be done based on the current courseware. The addition will be beginner tutorial, advantage of animation in the information and game.

First of all, why is tutorial important [3]? Courseware does not necessarily meant for non-beginners. There a lot of beginners out there in learning chemistry and they want to know learn from the start. As mentioned, freshney.org Periodic Table is suitable to work as reference. In the tutorial, information about the table's appearance needs to be discussed. The table was form in such order to distinguish the group number and the period.

Next, the advantage of animation in the information [4]. Animation can represent few pages of book and increase the speed of learning. Some students are shy to ask in class and probably would hope someone can explain to them again. Given that animation is provided with video-like controller, users can do more interaction like fast forward the animation. This is to encourage users to get the details that they miss. Some people are comfortable listening, watching and even interacting when learning rather than just reading.

Finally, the game chosen for this courseware will be picture puzzle. There are many kinds of picture puzzle but this project will use picture slide puzzle.

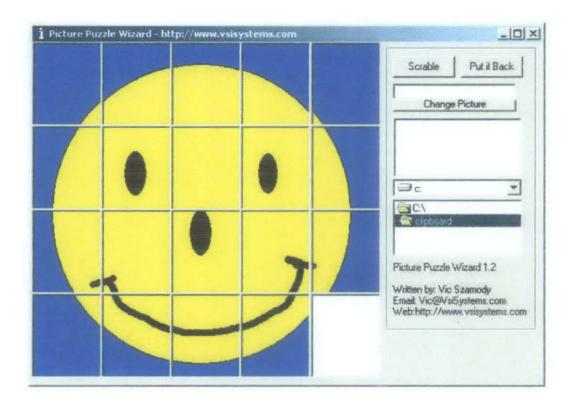

Figure 3: Example of picture slide puzzle

Picture puzzle will require users to use certain learning abilities like reason, deduce, analyze, sequence and problem solving [5]. This will increase the brain activity as well as improving the retention.

#### **METHODOLOGY**

For development of this courseware, the throw away prototyping will be used [6]. One of the objectives of this project is to develop the courseware. By developing a dummy prototype of the courseware, ideas can be explored in completing the real courseware. The prototypes then are discarded if it did not meet the requirement. Other areas that can be explored by using this method are the interface design, layout and interaction styles. The prototype sometimes called 'mock-ups' or 'click dummies' because it provides the appearance of the courseware but not the functionality.

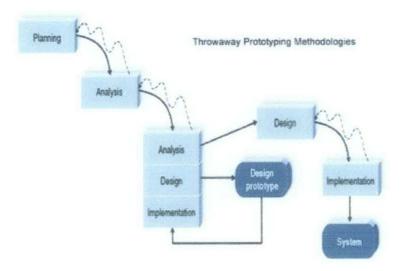

Figure 4: Throw away Prototyping Methodologies

The speed of prototyping by using this method can give the some good ideas on designing a suitable style for this courseware. In addition, it also can reveal missing features at early stage.

Steps involve in Throw away Prototyping Methodologies that relates to this project are:

- 1. Plan the storyboard of the courseware.
- 2. Analyse the depth of information required.
- 3. Design a prototype.
- 4. Analyse the prototype.
- 5. If the prototype does not meet requirement, design different design.
- 6. Repeat step 3 to 5 until a suitable design is found.
- 7. The final prototype will be tested and implemented.

The activities for the project are listed below:

- 1. Find a periodic table reference for the courseware.
- 2. Determine the depth of information required for the elements.
- 3. Design each page (cover, content and game) of the courseware.
- 4. Create graphic materials for the courseware.
- 5. Apply interaction for the courseware.
- 6. Design the game.
- 7. Refine the courseware technically and graphically.

| NO | Detail/Week                 | 1   | 2 | 3 | 4     | 5 | 6 | 7 |     | 8 | 9 | 10            | 11 | 12 | 13 | 14 |
|----|-----------------------------|-----|---|---|-------|---|---|---|-----|---|---|---------------|----|----|----|----|
| 1  | Plan project                | R F |   |   |       |   |   |   |     |   |   |               |    |    |    |    |
| 2  | Information research        |     |   |   |       |   |   |   |     |   |   |               |    |    |    |    |
| 3  | Prototype 1                 |     |   |   |       |   |   |   |     |   |   |               |    |    |    |    |
| 5  | Evaluate previous prototype |     |   |   |       |   |   |   | W   |   |   |               |    |    |    |    |
| 6  | Prototype 2                 |     |   |   | THE W |   |   |   | AK  |   |   |               |    |    |    |    |
| 7  | Progress report             |     |   |   |       |   |   |   | BRE |   |   |               |    |    |    |    |
| 8  | Evaluate previous prototype |     |   |   |       |   |   |   |     |   |   |               |    |    |    |    |
| 9  | Prototype 3                 |     |   |   |       |   |   |   | SEM |   |   |               |    |    |    |    |
| 10 | Evaluate previous prototype |     |   |   |       |   |   |   |     |   |   | No. of London |    |    |    |    |
| 11 | Finalizing product          |     |   |   |       |   |   |   | MID |   |   |               |    |    |    |    |
| 12 | Poster Exhibition           |     |   |   |       |   |   |   | 2   |   |   |               |    |    |    |    |
| 13 | Dissertation (soft bound)   |     |   |   |       |   |   |   |     |   |   |               |    |    |    |    |
| 14 | Oral presentation           |     |   |   |       |   |   |   |     |   |   |               |    |    |    |    |
| 15 | Dissertation (hard bound)   |     |   |   |       |   |   |   |     |   |   |               |    |    |    |    |

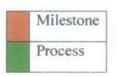

#### Tools:

#### 1. Adobe Flash CS4

Considering the experience I gain from Internship period, this authoring tool is the most suitable for me to present the content with multimedia elements. Programming, animation, graphic and audio materials will be compiled using this tool.

## 2. Adobe Photoshop CS4

This tool will help me to manage the graphic materials. Some effect can be done in Flash CS4 but extra features like lasso or crop will be needed in Photoshop CS4.

#### 3. Audacity

This tool manages audio editing. The audio file converter is limited but the editing like cut and volume control is sufficient.

#### 4. Five Star Audio Converter

As Audacity has limited file conversion, this tool will be the substitute.

## RESULT AND DISCUSSION

The current progress of the project is the development of the content animation.

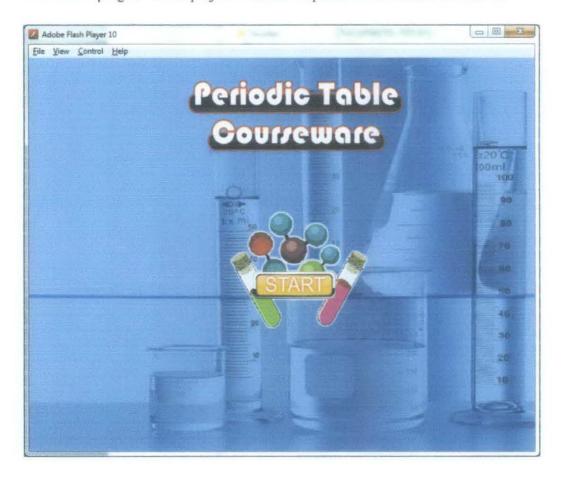

Figure 6: Courseware main screen

In figure 6, the main screen only consists of start button. The start button will lead to the menu screen.

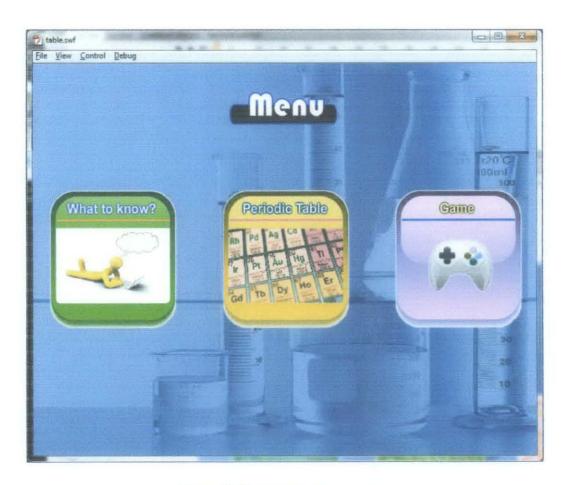

Figure 7: Courseware menu screen

In figure 7, the menu screen has three option; What to know?, Periodic Table and Game.

What to know? button leads to an introduction page which covers the basic of the periodic table. The Periodic Table button leads to the table with button for each element for users to click and get information. The Game button leads to the game page which provides the picture slide puzzle game.

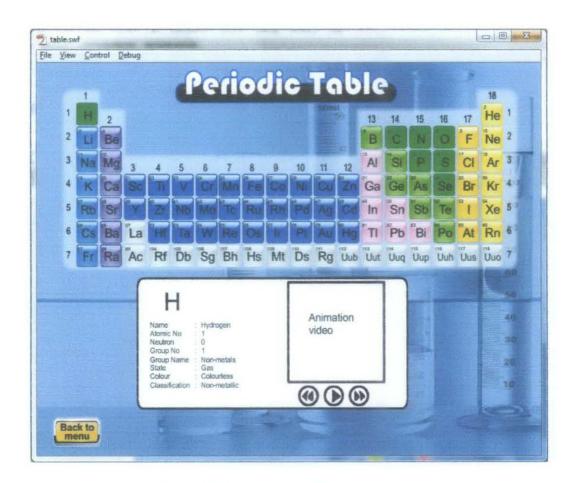

Figure 8: Courseware periodic table screen

In figure 8, the table and the information will be viewed. The entire element grids are clickable and the information box will change accordingly. The information provided will cover the element's name, atomic number, neutron, group number, element's state, colour and classification. Further information will be in the animation video which the users can control with the backward, play and forward button.

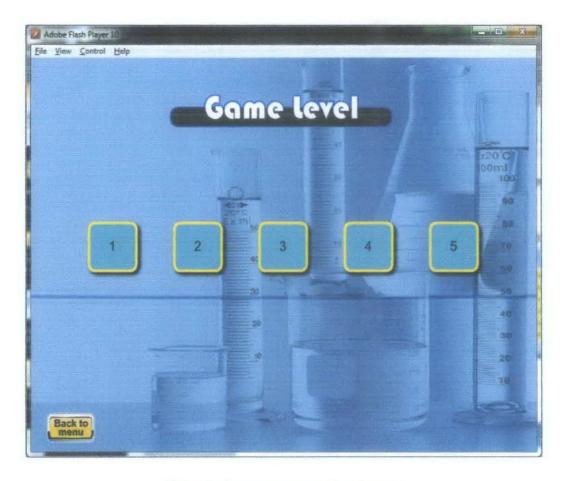

Figure 9: Courseware game level screen

In figure 9, the game level will available for selection. As for now, there are only five levels. The level design is random and do not have any specific difficulties.

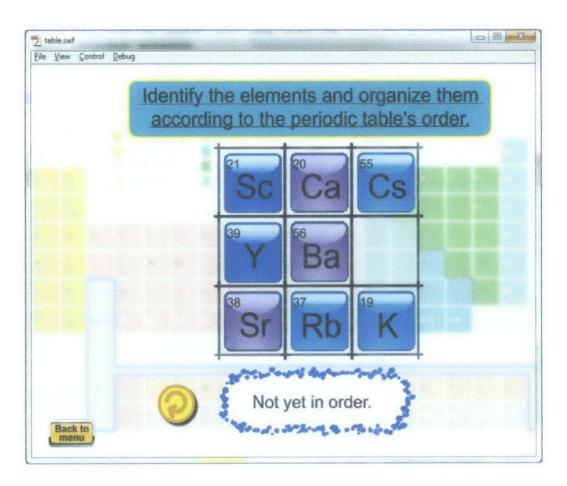

Figure 10: The slide picture puzzle screen (unsolved)

In figure 10, the game will start and users need to solve it according to periodic table.

The users can only click on the box that is next to the blank box. The box that is clicked will move to the blank box. The users will need to move the box in the correct order as in the periodic table.

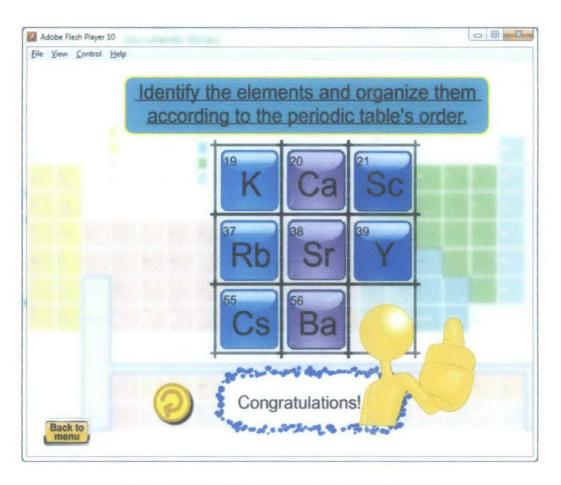

Figure 11: The slide picture puzzle screen (solved)

In figure 11, the game is solved.

## CONCLUSION AND RECOMMENDATION

#### Conclusion:

Applying courseware in chemistry periodic table is an effort to help the retention of the elements in the table. Information can be represented in animation to encourage users to keep learning. By using Throw-away prototyping methodologies, different styles of design can be explored and later the suitable one will be chosen.

#### REFERENCES

1. Periodic Table

<a href="http://www.bpc.edu/mathscience/chemistry/history\_of\_the\_periodic\_table.h">http://www.bpc.edu/mathscience/chemistry/history\_of\_the\_periodic\_table.h</a>
<a href="mailto:tml">tml</a>>

- 2. freshney.org < http://www.freshney.org/>
- 3. Importance of Tutorials

<a href="http://www.ign.com/blogs/russels\_bags/2009/03/04/the-importance-of-tutorials-or-why-you-shouldnt-ignore-them">http://www.ign.com/blogs/russels\_bags/2009/03/04/the-importance-of-tutorials-or-why-you-shouldnt-ignore-them</a>

4. Animation in Education

<a href="http://library.thinkquest.org/05aug/00066/content\_education.html">http://library.thinkquest.org/05aug/00066/content\_education.html</a>

5. Are Jigsaw Puzzles EDUCATIONAL?

<http://www.talewins.com/help/jigsawed.htm >

6. Throw Away / Rapid Prototyping < <a href="http://www.sqa.org.uk/e-learning/IMAuthoring01CD/page\_08.htm">http://www.sqa.org.uk/e-learning/IMAuthoring01CD/page\_08.htm</a>